## USB232-DST 사용 방법

USB232-DST는 온도센서 (DS18B20)을 시리얼 통신으로 PC에 전송하기 위한 모듈입니다.

 프로그램 소스 및 실행 프로그램은 씨링크테크 홈페이지 자료실에서 다운 받으실 수 있습니다. (VB6.0용) http://www.c-linktech.co.kr/board4.html

USB232-DHT를 사용하기 위해서는 USB\_232TTL 또는 RS232C-M (F) 통신모듈이 필요합니다.

## A) USB\_232TTL + USB232-DST 로 사용.

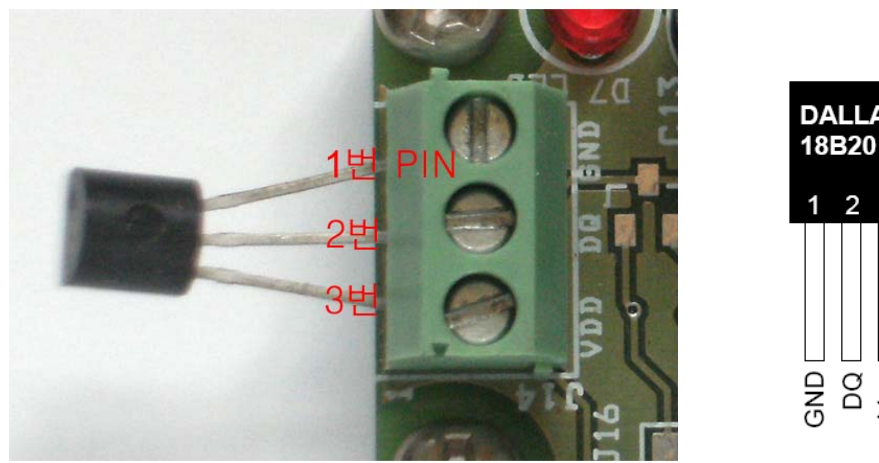

1. 온도센서 (DS18B20)을 USB232-DST의 J14 (터미널 블록)에 연결합니다.

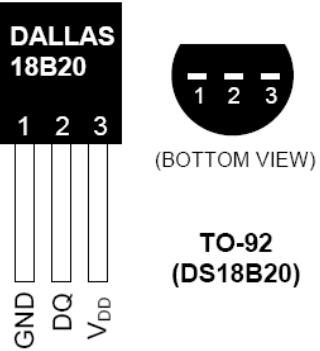

 센서의 방향 (DS18B20 글자)가 밑면을 향하게 연결합니다. 1번핀: GND 2번핀: DQ 3번핀: VDD

 (주의: 센서연결이 반대로 될 경우 센서가 불량이 될수도 있습니다. 부주위로 인한 불량 발생시 사용자 과실로 처리됩니다. !!)

 (연장 케이블을 사용하여 온도센서 (DS18B20)을 USB232-DST에 연결하여도 됩니다. 사용조건이 상온이 아닌 경우 온도센서를 측정부위에 위치 시키고 USB232-DST를 컴퓨터 근방에 장착하여 사용하는 것을 권장합니다.)

 DS18B20은 최대 5개 까지 부착가능하며 Multidrop 방식으로 연결합니다.

- 2. USB\_232TTL에 USB232-DST를 연결합니다.
- 3. USB\_232TTL를 PC의 USB포트에 연결합니다.
- 3. 실행파일 (usb232\_App.exe)을 run합니다.

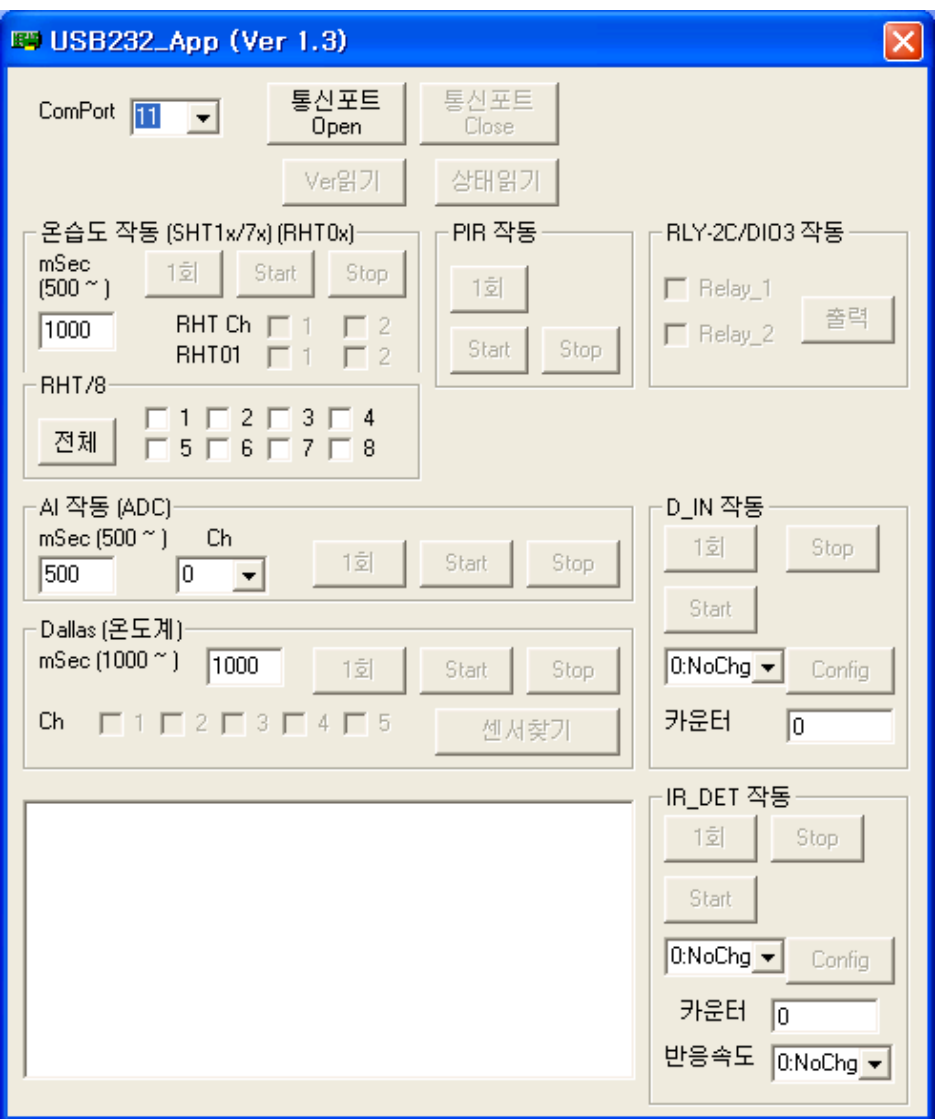

연결된 Comport를 선택한 후 '통신포트 Open'를 Click합니다.

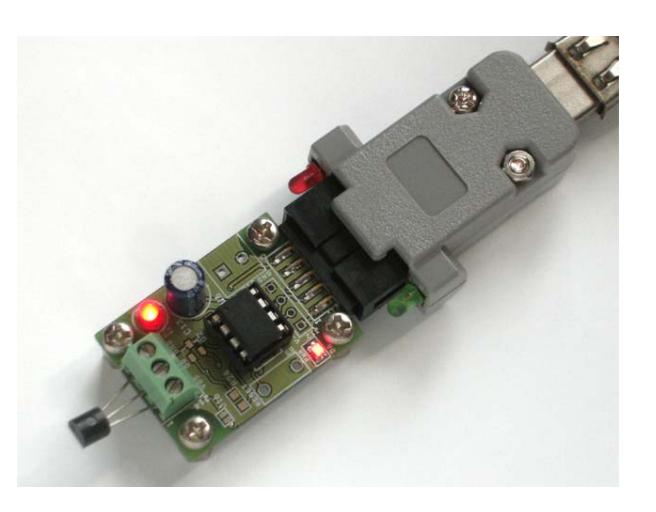

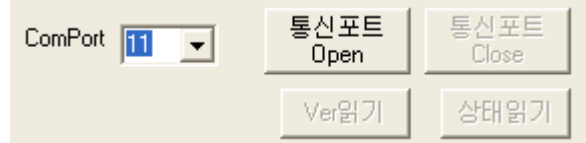

 USB232-DST와 연결이 완료되면 Dallas(온도계) 그룹박스의 버튼들이 활성화 되고 메시지 창에도 결과가 표시됩니다.

ComPort is open !!! USB232\_DST

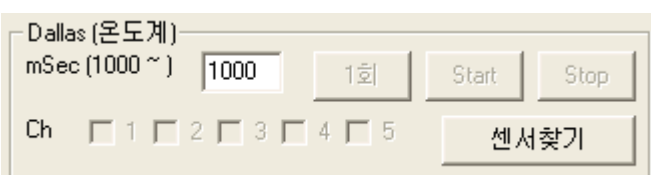

'센서찾기' 버튼을 누룹니다.

연결된 센서가 1개일 경우 아래와 같이 표시됩니다.

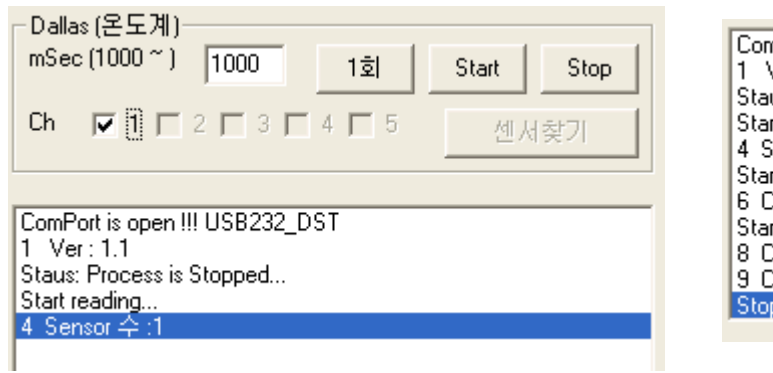

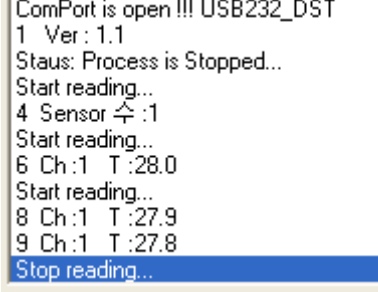

'Start' 버튼을 누룹니다.

온도 값이 1000mS 주기로 표시됩니다.

(USB232-DST 모듈의 LED (D7)이 온도 값 읽기 프로세스중 일 때 ON됩니다.)

'Stop'버튼을 눌러 작동을 중지 시킵니다. '상태읽기'버튼을 클릭합니다. USB232-DST의 현재상태가 표시됩니다.

4. 참고로 연결된 센서가 4개일 경우 아래와 같이 표시됩니다.

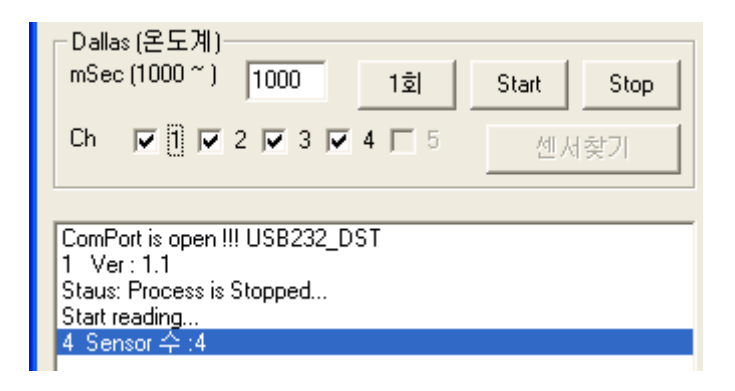

온도 센서 1 ~ 4 까지 차례로 읽는 동작입니다.

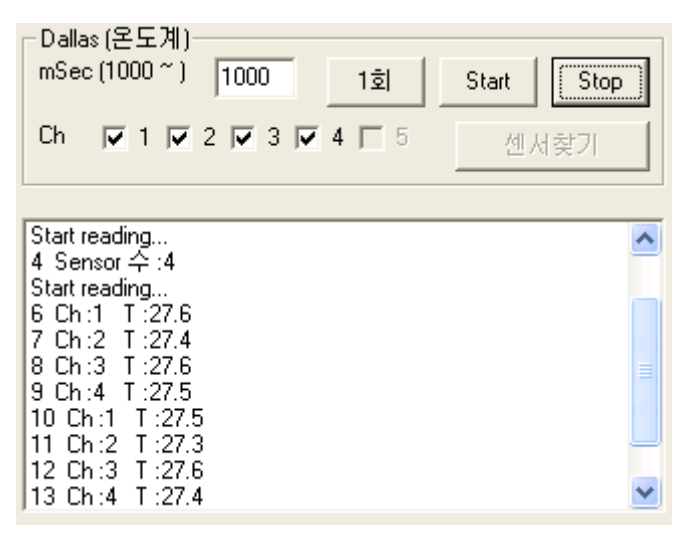

4개의 센서중 선택된 센서만 읽기을 할수 있습니다.

아래에서는 2번, 3번만 읽는 동작입니다.

5. '통신포트 Close'를 Click하여 열려있는 통신 포트를 Close합니다. 프로그램을 종료합니다.

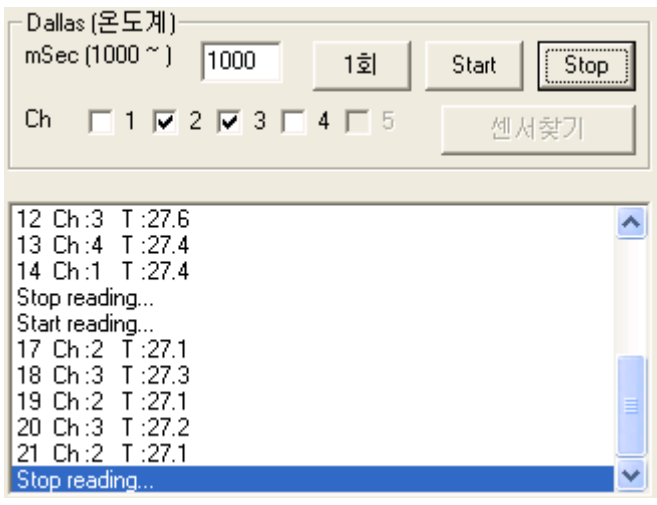

참고사항)

1. USB232-DST 모듈은 반이중방식 만을 지원합니다.

-> USB232- DST 모듈이 PC로 통신 중일 때는 PC에서 송출되는 명령은 USB232- DST 에서 무시됩니다. 이럴 경우 USB232- DST 모듈의 LED (D7)이 Off일 때 실행파일의 버튼을 눌려 통신이 겹치지 않게 하여 사용하세요.

2. '상태읽기'버튼을 활용하여 실행파일에서 보낸 명령이 동작되는지 확인하는 것도 도움이 됩니 다. 통신이 겹쳐서 보낸 명령이 무시되었다면 다시 명령을 보내고 확인하세요.

## B) RS232C 통신모듈 + USB232-DST으로 사용.

- 1. USB232-DST(J12)에 Pin-Header 또는 molex 커넥터를 납땜합니다.
- 2. (J13)에 터미널 블록을 납땜합니다
- 3. USB232-DST(J12)에 RS232C-F 통신모듈의 케이블을 연결합니다. 1번핀 기준 (VCC, TXD, RDX,GND: 빨강,황색,초록,파랑색)

 USB232-DST(J13)에 외부전원 (+5V)연결합니다. 1번핀 기준 (+5V ,GND: 빨강, 파랑색)

전원 연결시 극성에 주의 하세요 !!! (반대로 연결시 MCU가 파손될 수 있습니다.) 외부전원 +5V를 확인하세요.

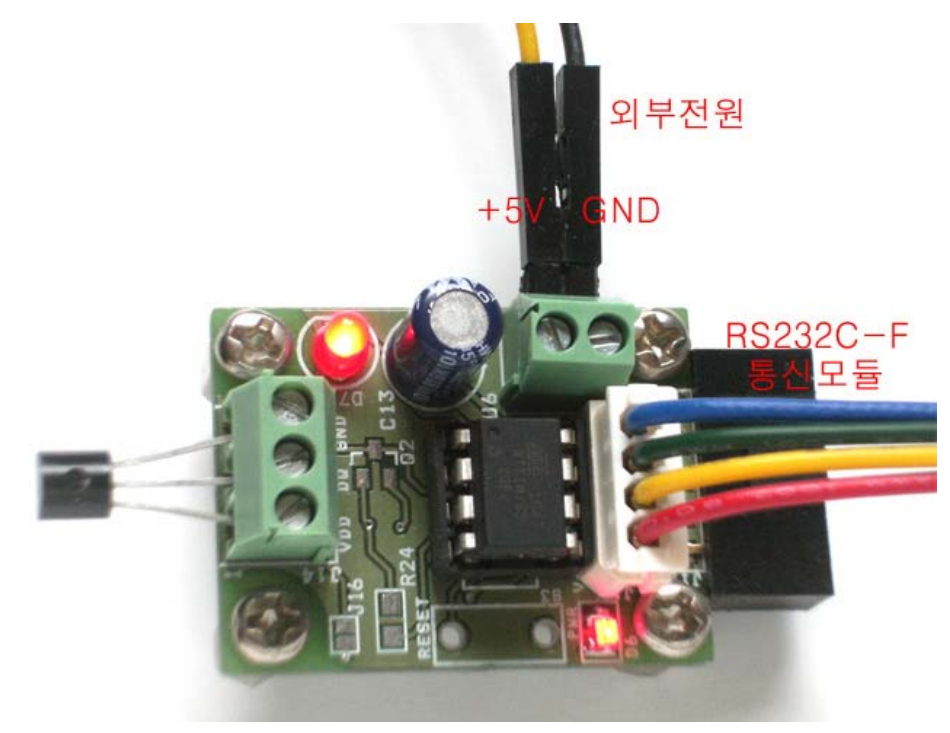

2. 실행파일 (usb232\_App.exe)을 run합니다. 기타 작동 방법은 USB\_232TTL + USB232-DST과 동일합니다.

## C) 연장 케이블 사용

 온도센서 (DS18B20)을 연장 케이블를 이용하여 USB232-DST에 연결할 수 있습니다.

사용 케이블에 따라 거리는 줄어들수 있으나 대략 최대 (약 100m)거리 까지 연장이 가능합니다.

이때는 케이블과 거리에 따라 USB232-DST의 R26을 거리에 따라 변경 해 주실 필요가 있습니다.

(주의: 1K 미만의 저항을 사용시 MCU가 고장이 날수 있습니다. 1K 이상 저항을 사용하십시요.

그리고 가능한 높은 저항값을 사용을 권장합니다.)

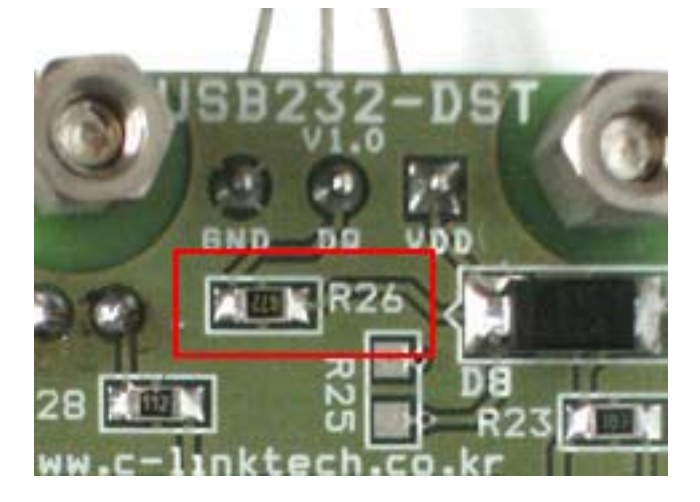

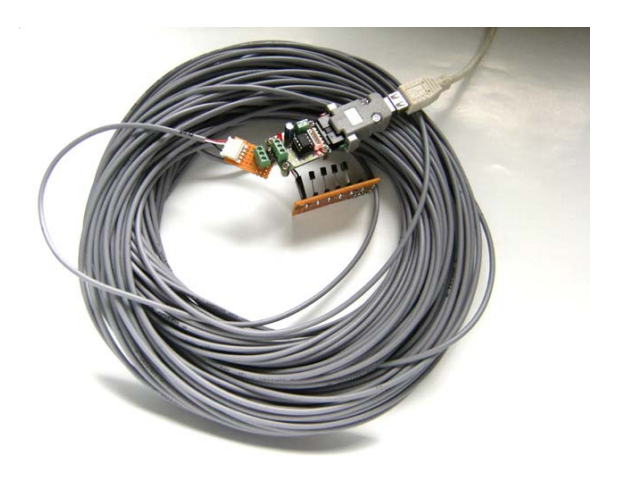

케이블50M + DS18B20 4개 연결 테스트

기본 저항 값 (R26): 4.7K